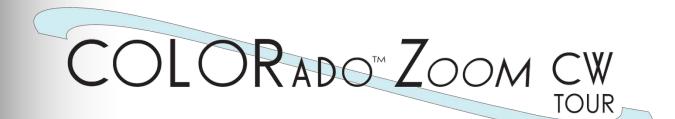

# **User Manual**

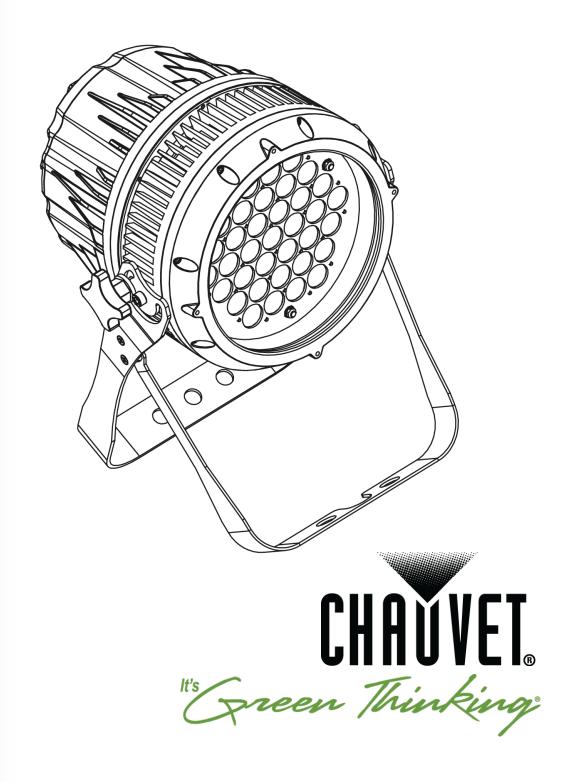

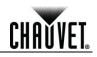

| Edition Notes     | The COLORado <sup>™</sup> Zoom Tour CW User Manual Rev. 06 covers the description, safety precautions, installation, programming, operation, and maintenance of the COLORado <sup>™</sup> Zoom Tour CW. CHAUVET® released this edition of the COLORado <sup>™</sup> Zoom Tour CW User Manual in February 2012.                                                                                                    |                                                                       |            |                   |
|-------------------|----------------------------------------------------------------------------------------------------|-----------------------------------------------------------------------|------------|-------------------|
| Trademarks        | CHAUVET® is a registered trademark of CHAUVET & Sons Inc. (d/b/a CHAUVET® or Chauvet). The CHAUVET® logo in its entirety including the CHAUVET name and the dotted triangle, and all other trademarks in this manual pertaining to services, products, or marketing statements (example: It's Green Thinking <sup>™</sup> ) are owned or licensed by CHAUVET®. Any other product names, logos, brands, company names, and other trademarks featured or referred to within this document are the property of their respective trademark holders.        |                                                                       |            |                   |
| Copyright Notice  | limited to pictures, log                                                                                                    | e content of this user<br>gos, trademarks, and<br>HAUVET®. All rights | resources. | including but not |
|                   |                                                                                                    | ed by CHAUVET® in                                                     |            | America.          |
| Manual Usage      | CHAUVET® authorizes its customers to download and print this manual for professional information purposes only. CHAUVET® expressly prohibits the usage, copy, storage, distribution, modification, or printing of this manual or its content for any other purpose without written consent from CHAUVET®.                                                                                                    |                                                                       |            |                   |
| Document Printing | For better results, print this document in color, on letter size paper (8.5 x 11 inches), double sided. If using A4 paper (210 x 297 mm), configure your printer to scale the content accordingly.                                                                                                    |                                                                       |            |                   |
| Intended Audience | Any person in charge of installing, operating, and/or maintaining this product should completely read through the guide that shipped with the product, as well as this manual, before installing, operating, or maintaining this product.                                                                                                    |                                                                       |            |                   |
| Disclaimer        | CHAUVET® believes that the information contained in this manual is accurate in all respects. However, CHAUVET® assumes no responsibility for any errors or omissions in this document. CHAUVET® reserves the right to revise and make changes to the content of this document without obligation that CHAUVET® notify any person or company of such revision or changes. This does not in any way constitute a commitment by CHAUVET® to make such changes. CHAUVET® may issue a revision of this manual or a new edition to incorporate such changes. |                                                                       |            |                   |
| Document Revision | The COLORado™ Zoom Tour CW User Manual Rev. 06 supersedes all previous versions of this manual. Discard any older versions of this manual you may have, whether in printed or electronic format, and replace with this version.                                                                                                    |                                                                       |            |                   |
|                   | Author                                                                                                    | Date                                                                  | Editor     | Date              |
|                   | D. Couppe                                                                                                    | 2/17/12                                                               | S. Graham  | 2/23/12           |

CHAUVET.

# **Table of Contents**

| 1. Before You Begin                      | 1   |
|------------------------------------------|-----|
| What Is Included                         | 1   |
| Unpacking Instructions                   |     |
| Claims                                   |     |
| Typographic Conventions                  |     |
| Icon Indications                         |     |
| Product at a Glance                      |     |
| Safety Notes                             |     |
| Personal Safety                          |     |
| Mounting and Rigging<br>Power and Wiring | 2   |
| Operation                                |     |
| Expected LED Lifespan                    |     |
|                                          |     |
| 2. Introduction                          |     |
| Product Description                      | 3   |
| Features                                 |     |
| Additional Features                      |     |
| Product Overview                         |     |
| Product Dimensions                       | 5   |
| 3. Setup                                 | 6   |
| •                                        |     |
| AC Power                                 |     |
| Power Linking                            |     |
| DMX Linking                              |     |
| DMX Modes                                |     |
| Master/Slave Connectivity                |     |
| Mounting                                 |     |
| Orientation                              |     |
| Rigging                                  | 8   |
| 4. Operation                             | 9   |
| Control Panel Description                | 9   |
| Control Options                          |     |
| Programming                              |     |
| DMX Personality                          |     |
| DMX Control                              |     |
| Loss of Signal Setting                   |     |
| Static Color                             |     |
| Master/Slave<br>Dimmer Curves            |     |
| Control Panel Lock                       |     |
| Reset                                    |     |
| Whites Setting                           |     |
| Calibration Lock Out                     |     |
| Zoom Limit Setting                       |     |
| Menu Map                                 |     |
| DMX Values<br>STD.W                      |     |
| STD.WSTD.P                               |     |
| UNO                                      |     |
|                                          |     |
| 5. Technical Information                 |     |
| Product Maintenance                      | 15  |
| er Manual Rev. 06                        | -i- |

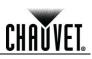

| Troubleshooting Guide    | 16 |
|--------------------------|----|
| Returns Procedure        |    |
| Contact Us               | 17 |
| Technical Specifications |    |

**Before You Begin** 

CHAŬVET.

## 1. Before You Begin

|                           | U                                                                                                    |                                                                                                    |
|---------------------------|----------------------------------------------------------------------------------------------------|----------------------------------------------------------------------------------------------------|
| What Is<br>Included       | <ul> <li>One COLORado<sup>™</sup> Zoom Tour CW</li> <li>One Gel Frame</li> <li>One Accessory Holder</li> <li>One Neutrik® powerCON® to Edison Plug Input Power Cord</li> <li>One Safety Cable</li> <li>One Warranty Card</li> <li>One Quick Reference Guide</li> </ul>                                                                                                    |                                                                                                    |
| Unpacking<br>Instructions |                                                                                                    | eiving this product, carefully unpack and check the container. Make ed all the parts indicated above and all the parts are in good condition. |
| Claims                    | If the container or the material inside the container (the product and included accessories) appear damaged from shipping, or show signs of mishandling, notify the carrier immediately upon receipt, not CHAUVET®. Failure to notify the carrier in a timely manner may invalidate your claim. In addition, keep the container and all the packing material for inspection.<br>For other issues such as missing components or parts, damage not related to shipping, or concealed damage, file a claim with CHAUVET® within 7 days of receiving the merchandise.<br>Refer to the Contact Us section in this manual for addresses and phone numbers. |                                                                                                    |
| Typographic               | Convention                                                                                                    | Meaning                                                                                                    |
| Conventions               | 1~512                                                                                                    | A range of values in the text                                                                                                    |
|                           | 50/60                                                                                                    | A set of mutually exclusive values in the text                                                                                                |
|                           | Claims                                                                                                    | A new term, another document reference, or section or chapter in this document                                                                |
|                           | <set></set>                                                                                                    | A button on the product's control panel                                                                                                    |
|                           | Settings                                                                                                    | A product function or a menu option                                                                                                    |
|                           | MENU > Settings                                                                                                    | A sequence of menu options                                                                                                    |

The term "DMX" used throughout this manual refers to the USITT DMX512-A

|                  | Claims          | A new term, another document reference, or section or chapter in this document                                                                                                    |
|------------------|-----------------|----------------------------------------------------------------------------------------------------|
|                  | <set></set>     | A button on the product's control panel                                                                                                    |
|                  | Settings        | A product function or a menu option                                                                                                    |
|                  | MENU > Settings | A sequence of menu options                                                                                                    |
|                  | 1~10            | A range of menu values from which to choose in a menu                                                                                                    |
|                  | Yes/No          | A set of two mutually exclusive menu options in a menu                                                                                                    |
|                  | ON              | A unique value to be entered or selected in a menu                                                                                                    |
| Icon Indications | lcon            | This icon indicates                                                                                                    |
|                  | Â               | Critical installation, configuration, or operation information. Failure<br>to comply with this information may render the product partially or<br>completely inoperative, damage third-party equipment, or cause<br>harm to the user. |
|                  |                 |                                                                                                    |
|                  | (j)             | Important installation or configuration information. Failure to comply with this information may prevent the product from functioning correctly.                                                                                      |

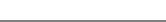

transmission protocol.

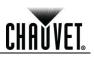

| Product at a             | Use on Dimmer                                                                                                    |                                                                                | Auto Programs                                                                                                    | $\checkmark$                                    |
|--------------------------|----------------------------------------------------------------------------------------------------|--------------------------------------------------------------------------------|----------------------------------------------------------------------------------------------------|-------------------------------------------------|
| Glance                   | Outdoor Use                                                                                                    | Ó                                                                              | Auto-Ranging Power Supply                                                                                                    | $\checkmark$                                    |
|                          | Sound Activated                                                                                                    | Ó                                                                              | Replaceable Fuse                                                                                                    | $\bigcirc$                                      |
|                          | DMX                                                                                                    | $\checkmark$                                                                   | User Serviceable                                                                                                    | <b>O</b>                                        |
|                          | Master/Slave                                                                                                    | ✓                                                                              | Duty Cycle                                                                                                    | $\bigotimes$                                    |
| Safety Notes             | important information about the <b>There are no user-serviceable</b>                                                                                                    | e installation<br>l <b>e parts in tl</b>                                       | working with this product. These not<br>, usage, and maintenance of this pro                                                                                                    | oduct.<br><b>vicing in</b>                      |
|                          |                                                                                                    |                                                                                | y certified CHAUVET® technician<br>s unless you are certified by CHAU                                                                                                    |                                                 |
| í                        | Please refer to all applicable this product.                                                                                                    | local codes                                                                    | and regulations for proper instal                                                                                                    | lation of                                       |
| Personal Safety          | <ul><li>Always disconnect this product</li><li>Always connect this product</li></ul>                                                                                         | duct from its                                                                  | ource while the product is on.<br>power source before servicing.<br>ded circuit to avoid the risk of electro<br>en operating because it may be very                                                                                                    |                                                 |
| Mounting and<br>Rigging  | <ul><li>product to rain or moisture.</li><li>Make sure there are no flan</li></ul>                                                                                           | nmable mate                                                                    | revent risk of fire or shock, do not ex<br>erials close to this product while it is<br>ure to a fastening device using a saf                                                                                                    | operating.                                      |
| Power and Wiring         | <ul><li>specifications in this manual</li><li>Never connect this product</li></ul>                                                                                           | al or on the p<br>to a dimmer                                                  | •                                                                                                    | per the                                         |
| Operation                | <ul> <li>the damaged parts replaced</li> <li>Do not cover the ventilation</li> <li>The maximum ambient tem<br/>higher temperature.</li> </ul>                                | d by an auth<br>slots when<br>perature is 1                                    | amage on the housing, lenses, or ca<br>orized technician at once.<br>operating to avoid internal overheati<br>04° F (40° C). Do not operate this p<br>stop using this product immediately                                                                                               | ng.<br>roduct at a                              |
|                          | In the unlikely event that you<br>CHAUVET® Technical Suppo                                                                                                    |                                                                                | ® product may require service, c                                                                                                    | ontact                                          |
| Expected LED<br>Lifespan | clusters, LEDs exhibit higher o<br>For this reason, using clustered<br>LEDs' lifespan. Under normal o<br>extending this lifespan is vital,<br>ventilation around the product | perating tem<br>d LEDs at th<br>conditions, th<br>lower the op<br>and reducing | ime, mostly because of heat. Packa<br>peratures than in ideal, single LED<br>eir fullest intensity significantly reduc<br>his lifespan can be 40,000 to 50,000<br>erating temperature by improving th<br>g the ambient temperature to an opti<br>erall projection intensity may also he | conditions.<br>ces the<br>hours. If<br>e<br>mal |

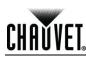

## 2. Introduction

#### **Product Description** The COLORado<sup>™</sup> Zoom Tour CW is a Cool White LED wash light. This product consists of a single module that houses the internal power supply, the control panel, the LED drivers, the LED boards, and motorized moving lenses, as well as the power and signal connectors. The COLORado<sup>™</sup> Zoom Tour CW features a variable zoom, which enables the user to change the beam angle of the unit via DMX or control panel, and one mounting bracket that doubles as a floor mount and hanging support bracket.

#### Features • 1, 4, or 5-channel DMX control

- Operating modes:
  - 1-channel: Dimmer
    - 4-channel: Dimmer, macro, zoom, zoom reset
    - 5-channel: WW,CW, dimmer, zoom, zoom reset
- Color temperature control with or without DMX control
- 8~27.5° zoom control with or without DMX control
- Cool and warm white LEDs
- Electronic dimmer
- Electronic power supply
- Additional power output: max 7 units @ 120 V
- Gel frame holder (4 mm max. thickness)
- Double-bracketed yoke doubles as floor stand
- Color calibration
- Flicker-free operation for HD Video

Additional

- Five distinct dimming curves
- Features Neutrik® powerCON® connectors
  - 3- and 5-pin DMX input and output connectors
  - LCD display with password protection

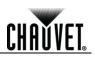

## **Product Overview**

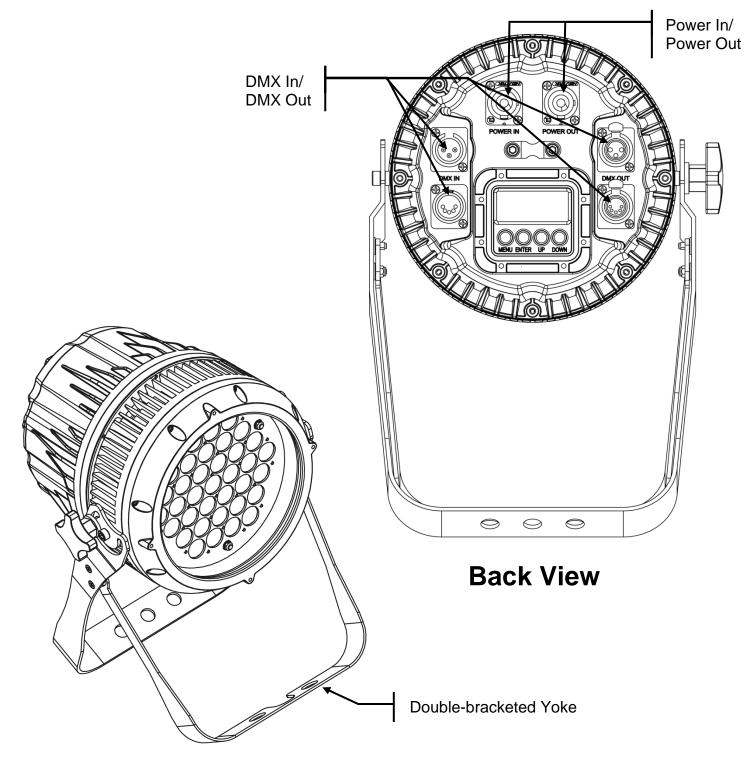

**Front View** 

## **Product Dimensions**

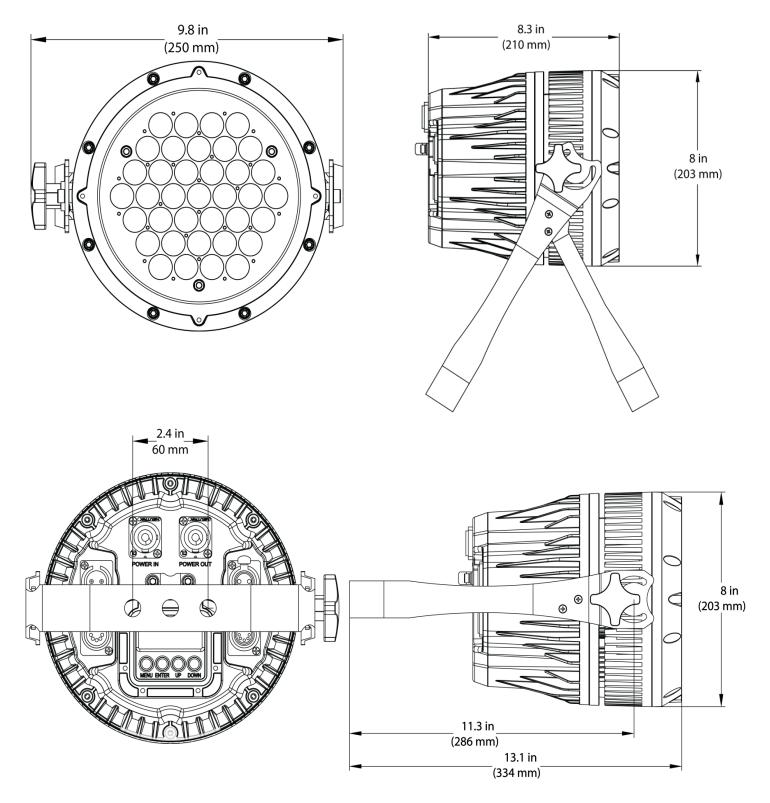

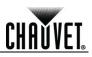

## 3. Setup

AC Power

The COLORado<sup>™</sup> Zoom Tour CW has an auto-ranging power supply that works with an input voltage range of 100~240 VAC, 50/60 Hz.

Make sure that you are connecting this product to the proper voltage. To determine the power requirements for the COLORado<sup>™</sup> Zoom Tour CW, refer to the specification label affixed to the product or the specifications in this manual.

Refer to the <u>Technical Specifications</u> chart.

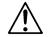

# Always connect this product to a protected circuit with an appropriate electrical ground to avoid the risks of electrocution or fire.

The listed current rating indicates the maximum current draw during normal operation. For more information, download Sizing the Circuit Breakers from <u>www.chauvetpro.com</u>.

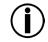

Never connect this product to a rheostat (variable resistor) or dimmer circuit, even if the rheostat or dimmer channel serves only as a 0% to 100% switch.

**AC Plug** 

The COLORado<sup>™</sup> Zoom Tour CW comes with a power input cord terminated with a Neutrik® powerCON® A connector on one end and an Edison plug on the other end (U.S. market). If the power input cord that came with your product has no plug or you need to change the Edison plug, use the table below to wire the new plug.

| Connection | Wire (U.S.)  | Wire (Europe) | Screw Color     |
|------------|--------------|---------------|-----------------|
| AC Live    | Black        | Brown         | Yellow or Brass |
| AC Neutral | White        | Blue          | Silver          |
| AC Ground  | Green/Yellow | Green/Yellow  | Green           |

**Power Linking** The COLORado<sup>™</sup> Zoom Tour CW supports power linking. You can power link up to 7 products at 120 VAC, 12 at 208 VAC, or 14 products at 230 VAC. This product comes with a power input cord. This product does not come with a power linking cable; however, a power linking cable is available as an option.

CHAUVET.

| DMX Linking                  | You can link the COLORado <sup>™</sup> Zoom Tour CW to a DMX controller using a standard DMX serial connection. If using other DMX-compatible products with the COLORado <sup>™</sup> Zoom Tour CW, you can control each individually with a single DMX controller.                                        |
|------------------------------|----------------------------------------------------------------------------------------------------|
| DMX Modes                    | The COLORado™ Zoom Tour CW uses the standard DMX data connection for its 3 DMX personalities, <b>STD.W</b> , <b>STD.P</b> , and <b>UNO</b> .                                                                                                    |
|                              | Refer to the Introduction chapter for a brief description of these modes.                                                                                                    |
|                              | Refer to the Operation chapter to learn how to configure the COLORado <sup>™</sup> Zoom Tour CW to work in these modes.                                                                                                    |
|                              | The DMX Values section provides detailed information regarding the DMX modes.                                                                                                    |
| Master/Slave<br>Connectivity | The Master/Slave mode allows a COLORado <sup>™</sup> Zoom Tour CW (the "master product") to control one or more COLORado <sup>™</sup> Zoom Tour CW's (the "slave products") without a DMX controller. One COLORado <sup>™</sup> Zoom Tour CW becomes the master product when running in Static Color mode. |
|                              | You must configure each slave product's control panel to operate in SLAVE mode. During Master/Slave operation, the slave products will operate in unison with the master product.                                                                                                    |
|                              | If you are not familiar with or need more information about DMX standards, master/slave connectivity, or the DMX cables needed to link this product to a DMX controller, download the DMX Primer from <a href="http://www.chauvetpro.com">www.chauvetpro.com</a> .                                         |
| Í                            | DO NOT connect a DMX controller to products operating in Master/Slave mode. The DMX controller signals may interfere with the signals from the master product.                                                                                                    |
|                              | The <u>Operation</u> chapter of this manual provides detailed instructions on how to configure products for Master/Slave mode.                                                                                                    |

configure products for Master/Slave mode.

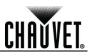

- Orientation Always mount this product in a safe position and make sure there is adequate space for ventilation, configuration, and maintenance.
  - Rigging The COLORado<sup>™</sup> Zoom Tour CW consists of a double-bracketed yoke and the body of the fixture. CHAUVET® recommends using the following general guidelines when mounting this product.
    - When selecting an installation location, consider easy access to this product for • operation, programming adjustments, and routine maintenance.
    - Make sure to mount this product away from any flammable material as indicated in the Safety Notes section.
    - Never mount in places where rain, high humidity, extreme temperature changes, or • restricted ventilation may affect the product.
    - If hanging this product, make sure that the mounting location can support the product's • weight. Refer to the Technical Specifications for the weight-bearing requirements of this product.
    - When hanging this product, always secure to a fastening device using a safety cable (included).
  - Procedure The COLORado<sup>™</sup> Zoom Tour CW comes with a double-bracketed voke to which you can either attach mounting clamps for hanging or simply use as a floor stand. You must supply your own mounting clamps. Make sure the clamps are capable of supporting the weight of this product. You will have to use at least one mounting point per unit.

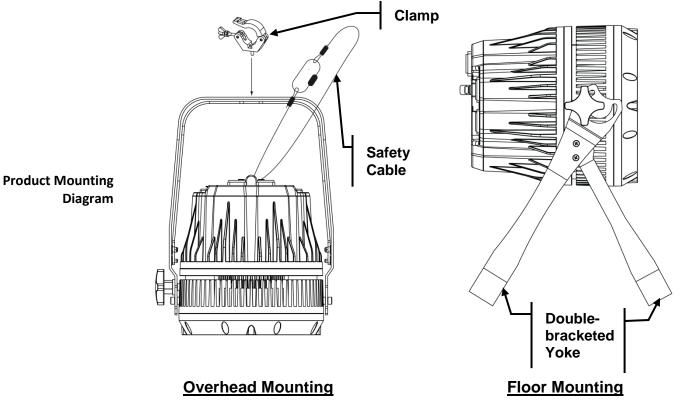

# 4. Operation

CHAUVET.

| <b>Control Panel</b>                                                                                 | Button                                                                                                    | Function                                                                                                    |
|----------------------------------------------------------------------------------------------------|----------------------------------------------------------------------------------------------------|----------------------------------------------------------------------------------------------------|
| Description                                                                                          | <menu></menu>                                                                                                    | Exits from the current menu or function                                                                                                    |
|                                                                                                    | <enter></enter>                                                                                                    | Enables the currently displayed menu or<br>sets the currently selected value in to the<br>current function                                  |
|                                                                                                    | <up></up>                                                                                                    | Navigates upward through the menu list and increases the numeric value when in a function                                                   |
|                                                                                                    | <down></down>                                                                                                    | Navigates downward through the menu list<br>and decreases the numeric value when in a<br>function                                           |
| <b>Control Options</b>                                                                               |                                                                                                    | e COLORado™ Zoom Tour CW start address in the 001~512 DMX range.<br>Introl of up to 102 products in the 5-channel <b>STD.W</b> personality. |
| Programming                                                                                          | <ul> <li>Refer to the <u>Menu Map</u> to understand the menu options. The menu map shows the possible main level and a variable number of programming levels for each option. To go to an option in the desired main level, press &lt;<b>MENU&gt;</b> repeatedly until the main level shows on the display. Press &lt;<b>ENTER&gt;</b> to select. This will take you to the first programming level for that option.</li> </ul> |                                                                                                    |
|                                                                                                    | • To select an option or value within the current programming level, press <b><up></up></b> or <b><down></down></b> until the desired option shows on the display. Press <b><enter></enter></b> to select. In this case, if there is another programming level, you will see that first option, or you will see the selected value.                                                                                             |                                                                                                    |
|                                                                                                    | <ul> <li>Press <menu> repeatedly to exit to the main level.</menu></li> </ul>                                                                                                    |                                                                                                    |
| DMX Personality                                                                                      | This setting allows you to choose a particular DMX personality. 1. Go to the <b>PERS</b> main level.                                                                                                    |                                                                                                    |
|                                                                                                    | 2. Select the                                                                                                    | desired personality (STD.W, STD.P, or UNO).                                                                                                 |
|                                                                                                    | See the Direction     each person                                                                                                    | MX Values section for the highest starting address you can select for onality.                                                              |
| Make sure that the starting addresses on the various products do due to the new personality setting. |                                                                                                    | that the starting addresses on the various products do not overlap new personality setting.                                                 |

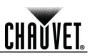

| DMX Control | In this mode, each product will respond to a unique starting address from the DMX |
|-------------|-----------------------------------------------------------------------------------|
|             | controller. All products with the same starting address will respond in unison.   |

- 1. Select a DMX personality as described in DMX Personality.
- 2. Set the running mode:
  - a. Go to the **RUN** main level.
  - b. Select the **DMX** programming level.
- 3. Set the starting address:
  - a. Go to the **DMX** main level.
  - b. Select the starting address (001~512).

#### The highest recommended starting address for each DMX mode are as follows:

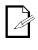

Loss of Signal Setting

| DMX Mode | DMX Address |
|----------|-------------|
| STD.W    | 508         |
| STD.P    | 509         |
| UNO      | 512         |

This setting controls how the product will respond when the DMX signal is lost.

- 1. Go to the SET main level, then select DERR.
  - a. Select **SAVE** to make the product use the last command used when the signal is lost.
  - b. Select **BLAC** to turn off the all the LEDs when the signal is lost.

# CHAUVET

| Static Color | The Static Color mode allows for permanent Cool White color mixing without a DMX |
|--------------|----------------------------------------------------------------------------------|
|              | controller.                                                                      |

- 1. Go to the **STAT** main level.
- 2. Select the desired color and zoom setting (C, W, or Z).
- 3. Select the desired color or zoom value (000~255).
- 4. Repeat for the other colors.

# Master/Slave The Master/Slave mode allows a group of COLORado<sup>™</sup> Zoom Tour CWs (the slave products) to simultaneously duplicate the output of another COLORado<sup>™</sup> Zoom Tour CW (the master product) without a DMX controller.

- 1. Set each of the slave products:
  - a. Go to the **RUN** main level.
    - b. Select SLAV.
- 2. Set the master product:
  - a. Set the running mode to **DMX** as explained in <u>DMX Control</u>.
  - b. Select a static mix of colors as explained in <u>Static Color</u>.
- The master product is the one that runs a program in Static Color mode.
- Do not connect a DMX controller to the products configured for Master/Slave operation.
  - The master product should be the first product in the daisy chain.

#### Dimmer Curves

This setting determines how fast the output of the COLORado<sup>™</sup> Zoom Tour CW changes when you modify the values of the Cool White, Warm White, and Dimmer faders. This setting provides four different options to simulate the dimming curve of an incandescent lighting product.

- 1. Go to the **SET** main level.
- 2. Select DIM.
- 3. Select a dimmer function (OFF, DIM1, DIM2, DIM3, or DIM4).
- **OFF:** The output is proportional (linear) to the Dimmer, Cool White, and Warm White channel values.

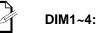

1~4: The output follows the Dimmer, Cool White, and Warm White channel values based on the corresponding dimmer curve, DIM1 being the fastest and DIM4 the slowest.

Control Panel Lock This setting enables you to activate or disable the control panel lock, which keeps non-authorized personnel from changing the product's settings.

- 1. Go to the KEY main level.
- 2. Select OFF or ON.

When the control panel lock is active, the product will prompt you to enter the password after 30 seconds of control panel inactivity or after turning on the product.

After being prompted to enter the password:

Press <UP>, <DOWN>, <UP>, <DOWN>, <ENTER>.

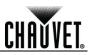

| Reset | This setting allows you to reset the COLORado™ Zoom Tour CW to the default values. |
|-------|------------------------------------------------------------------------------------|
|-------|------------------------------------------------------------------------------------|

- 1. Go to the **SET** main level.
- 2. Select REST.
- 3. When **PASS** shows, press **<ENTER>**.
- 4. Enter the master access password as described in Control Panel Lock.
- 5. Wait for the reset process to finish.

# **Whites Setting** This setting allows you to select and edit the temperature of the white colors used in channel 2 (Macros) when in the **STD.P** mode.

- 1. Go to the CAL1 main level.
- 2. Select a white color (WH.01~05).
- 3. Select a color (**C.** or **W.**).
- 4. Select a color value (000~255).
- 5. Repeat for the other colors.

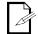

# If the product does not let you select step #3, follow the procedure described below in *Calibration Lock Out*.

#### Calibration Lock Out

# This setting enables you to activate or disable the White setting lock-out feature, which keeps non-authorized personnel from changing the product's settings.

- 1. Go to the SET main level.
- 2. Select CALE.
- 3. Select YES or NO.

#### Zoom Limit Setting

This setting allows you to limit the zoom range using 3 different modes. Basic mode is the default setting and allows the zoom to be moved full range (**0~255**) and has no adjustable limit.

Position 1 and Position 2 modes allow you to set limits on how far the zoom moves.

- 1. Set the mode to be used:
  - a. Go to the **SET** main level.
  - b. Select ZOOM.
  - c. Select a mode (BASE, POS.1, or POS.2).
- 2. Set the limit for each mode:
  - a. Go to **ZOOM** main level.
  - b. Select a mode (POS.1 or POS.2).
  - c. Select a zoom limit value (000~255).

## Menu Map

| Main Level | Pr     | Programming Levels |         | Description                                                       |  |
|------------|--------|--------------------|---------|-------------------------------------------------------------------|--|
|            | С      | 000~255            |         | Combines Warm White and Cool White to generate                    |  |
| STAT       | W      | 000~255            |         | a custom color (0~100%)                                           |  |
|            | Z      | 0                  | 00~255  | Sets 8~27.5° zoom                                                 |  |
| RUN        | DMX    |                    |         | Receives signals from DMX controller                              |  |
|            | SLAV   |                    |         | Receives signals from Master unit                                 |  |
| DMX        |        | 001~512            |         | Sets the DMX starting address                                     |  |
|            | STD.W  |                    |         | 5-channel: CW, WW, D, Z, ZR                                       |  |
| PERS       |        | STD.P              |         | 4-channel: D, Macro, Z, ZR                                        |  |
|            |        | UNO                |         | 1 channel: D                                                      |  |
|            | REST   | PASS               |         | Sets product to factory defaults                                  |  |
|            | CALE   |                    | YES     | Allows CAL1 setting to be changed                                 |  |
|            | CALL   |                    | NO      | Locks out changes to CAL1 setting                                 |  |
|            |        |                    | OFF     | No dimming curve/flat dimming curve                               |  |
|            |        |                    | DIM1    |                                                                   |  |
|            | DIM    |                    | DIM2    | Dimmer curves 1~4                                                 |  |
| SET        |        |                    | DIM3    |                                                                   |  |
| _          |        |                    | DIM4    |                                                                   |  |
|            | DERR   |                    | SAVE    | All LEDs stay on the last command used when th DMX signal is lost |  |
|            |        | BLAC               |         | All LEDs turn off when DMX signal is lost                         |  |
|            |        | BASE               |         | Sets default zoom position (full movement)                        |  |
|            | ZOOM   |                    | POS.1   | Sets <b>POS.1</b> for the zoom limit function                     |  |
|            |        |                    | POS.2   | Sets <b>POS.2</b> for the zoom limit function                     |  |
|            | WH.01  | С.                 | 000~255 |                                                                   |  |
|            |        | <b>W</b> .         | 000~255 |                                                                   |  |
|            | WH.02  | C. 000~255         |         |                                                                   |  |
| -          | 111.02 | <b>W</b> .         | 000~255 | White calibration                                                 |  |
| CAL1       | WH.03  | C.                 | 000~255 |                                                                   |  |
| -          |        | <b>W</b> .         | 000~255 |                                                                   |  |
|            | WH.04  | C.                 | 000~255 |                                                                   |  |
| _          |        | W.                 | 000~255 |                                                                   |  |
|            | WH.05  | С.                 | 000~255 |                                                                   |  |
|            |        | W. 000~255         |         |                                                                   |  |
| KEY        | OFF    |                    |         | Turns password Off/On                                             |  |
|            |        | ON                 | 000~255 |                                                                   |  |
| ZOOM       |        |                    |         | Sets the limit of the zoom preset                                 |  |
|            | POS.2  | POS.2 000~255      |         | '                                                                 |  |

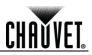

## **DMX Values**

| STD.W | Channel | Function   | Value                                                                                                    | Percent/Setting                                                    |
|-------|---------|------------|----------------------------------------------------------------------------------------------------|--------------------------------------------------------------------|
|       | 1       | Dimmer     | 000 ⇔ 255                                                                                                    | 0~100%                                                             |
|       | 2       | Warm White | 000 ⇔ 255                                                                                                    | 0~100%                                                             |
|       | 3       | Cool White | 000 ⇔ 255                                                                                                    | 0~100%                                                             |
|       | 4       | Zoom       | 000 ⇔ 255                                                                                                    | 0~100%                                                             |
|       | 5       | Zoom Reset | 000 ⇔ 200<br>201 ⇔ 220<br>221 ⇔ 255                                                                                                    | No Function<br>Reset<br>No Function                                |
| STD.P | Channel | Function   | Value                                                                                                    | Percent/Setting                                                    |
|       | 1       | Dimmer     | 000 ⇔ 255                                                                                                    | 0~100%                                                             |
|       | 2       | Macro      | $\begin{array}{c} 000 \Leftrightarrow 010 \\ 011 \Leftrightarrow 050 \\ 051 \Leftrightarrow 080 \\ 081 \Leftrightarrow 110 \\ 111 \Leftrightarrow 140 \\ 141 \Leftrightarrow 255 \end{array}$ | No Function<br>White 1<br>White 2<br>White 3<br>White 4<br>White 5 |
|       | 3       | Zoom       | 000 ⇔ 255                                                                                                    | 0~100%                                                             |
|       | 4       | Zoom Reset | 000 ⇔ 200<br>201 ⇔ 220<br>221 ⇔ 255                                                                                                    | No Function<br>Reset<br>No Function                                |
| UNO   | Channel | Function   | Value                                                                                                    | Percent/Setting                                                    |
|       | 1       | Dimmer     | 000 ⇔ 255                                                                                                    | 0~100%                                                             |

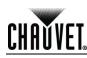

## 5. Technical Information

Product Maintenance To maintain optimum performance and minimize wear, clean this product frequently. Use and environment are contributing factors in determining the cleaning frequency.

As a rule, clean this product at least twice a month. Dust build-up reduces light output performance and can cause overheating. This can lead to reduced light source life and increased mechanical wear.

To clean your product:

- Unplug the product from power.
- Wait until the product has cooled.
- Use a vacuum (or dry compressed air) and a soft brush to remove dust collected on the external vents and accessible internal components.
- Clean all external glass surfaces with a mild solution of non-ammonia glass cleaner or isopropyl alcohol.
- Apply the solution directly to a soft, lint-free cotton cloth or a lens cleaning tissue.
- Wipe any dirt or grime to the outside edges of the glass surface.
- Gently polish the glass surfaces until they are free of haze and lint.

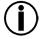

Always dry the external glass surfaces carefully after cleaning them.

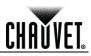

## **Troubleshooting Guide**

| Symptom                                                             | Cause(s)                                 | Action(s)                                                                                                    |  |
|---------------------------------------------------------------------|------------------------------------------|----------------------------------------------------------------------------------------------------|--|
|                                                                     | Position settings are incorrect          | Check settings as explained in <u>Zoom Limit</u><br><u>Setting</u>                                                         |  |
| Zoom does not move                                                  | Faulty zoom motor/motors                 | Send product for repair                                                                                                    |  |
|                                                                     | Wrong personality                        | Change the personality                                                                                                    |  |
|                                                                     | Dimmer fader set to "0"                  | Increase the value of the dimmer channel                                                                                   |  |
|                                                                     | All color faders set to "0"              | Increase the value of the color channels                                                                                   |  |
| Product does not light up                                           | All colors in Static mode are set to "0" | Increase the values of the colors                                                                                          |  |
|                                                                     | No power                                 | Verify external power circuit and wiring                                                                                   |  |
|                                                                     | Faulty internal power supply             | Send product for repair                                                                                                    |  |
|                                                                     | Faulty main control board                |                                                                                                    |  |
| One of the LEDs does                                                | Faulty LED<br>Faulty LED module          | Send product for repair                                                                                                    |  |
| not work                                                            | Faulty LED driver                        |                                                                                                    |  |
| Two or more LEDs do                                                 | Faulty LED module                        |                                                                                                    |  |
| not work on a single module                                         | Faulty LED driver                        | Send product for repair                                                                                                    |  |
| The wrong LEDs light up                                             | Wrong personality                        | Change the personality                                                                                                    |  |
| when using DMX                                                      | Wrong DMX address                        | Change the DMX address                                                                                                    |  |
| Circuit breaker/fuse                                                | Excessive circuit load                   | Reduce total load placed on the electrical circuit                                                                         |  |
| keeps tripping/blowing                                              | Short circuit along the power wires      | Check electrical wiring                                                                                                    |  |
| Product does not                                                    | No power                                 | Check for voltage on outlet                                                                                                |  |
| power up                                                            | Loose or damaged power cord              | Check power cord                                                                                                    |  |
| · ·                                                                 | Faulty internal power supply             | Send product for repair                                                                                                    |  |
|                                                                     | Wrong DMX addressing                     | Check product addressing                                                                                                   |  |
|                                                                     | Damaged DMX cables                       | Check DMX cables                                                                                                    |  |
|                                                                     | Wrong polarity on the controller         | Check polarity switch settings on the controller                                                                           |  |
|                                                                     | Loose DMX cables                         | Check cable connections                                                                                                    |  |
|                                                                     | Non-DMX cables                           | Use only DMX-compatible cables                                                                                             |  |
|                                                                     | Bouncing signals                         | Install terminator as suggested                                                                                            |  |
| Product does not respond<br>to wired DMX or<br>responds erratically | Long cable/low level signal              | Install an optically coupled DMX splitter before a long section of cable or right after the product with the strong signal |  |
|                                                                     | Too many products                        | Install an optically coupled DMX splitter after<br>product #32                                                             |  |
|                                                                     | Interference from AC wires               | Keep DMX cables separated from power cables<br>or fluorescent/black lights                                                 |  |
|                                                                     | Faulty Display/Main/DMX interface board  | Send product for repair                                                                                                    |  |
|                                                                     | Faulty Display/Main board                | Send product for repair                                                                                                    |  |
|                                                                     |                                          |                                                                                                    |  |

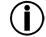

If you still experience technical problems after trying these solutions, or to send the product for repair, contact <u>CHAUVET® Technical Support</u>.

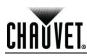

### Returns **Procedure**

You must send the product prepaid, in the original box, and with the original packing and accessories. CHAUVET® will not issue call tags.

Call CHAUVET® and request a Return Merchandise Authorization (RMA) number before shipping the product. Be prepared to provide the model number, serial number, and a brief description of the cause(s) for the return.

Clearly label the package with an RMA number. CHAUVET® will refuse any product returned without an RMA number.

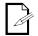

#### DO NOT write the RMA number directly on the box. Instead, write it on a properly affixed label.

Once you have received the RMA number, include the following information on a piece of paper inside the box:

- Your name •
- Your address .
- Your phone number
- The RMA number •
- A brief description of the problem(s) •

Be sure to pack the product properly. Any shipping damage resulting from inadequate packaging will be the customer's responsibility. FedEx packing or double-boxing are recommended.

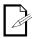

CHAUVET® reserves the right to use its own discretion to repair or replace returned product(s).

### Contact Us

#### **World Headquarters**

CHAUVET® **General Information** Address:

> Voice: Fax:

5200 NW 108<sup>th</sup> Avenue

#### **United Kingdom & Ireland**

CHAUVET® Europe Ltd. 

| General Information |                                  |  |  |  |  |
|---------------------|----------------------------------|--|--|--|--|
| Address:            | Product 1C                       |  |  |  |  |
|                     | Brookhill Road Industrial Estate |  |  |  |  |
|                     | Pinxton, Nottingham, UK          |  |  |  |  |
|                     | NG16 6NT                         |  |  |  |  |
| Voice:              | +44 (0)1773 511115               |  |  |  |  |
| Fax:                | +44 (0)1773 511110               |  |  |  |  |

#### **Technical Support**

Toll free:

| Voice: |  |
|--------|--|
| Fax:   |  |
| Email: |  |

(954) 929-1115 (Press 4) (954) 756-8015 tech@chauvetlighting.com

World Wide Web

Email:

**Technical Support** 

www.chauvetlighting.co.uk

uktech@chauvetlighting.com

World Wide Web

www.chauvetpro.com

Sunrise, FL 33351 (954) 929-1115

(954) 929-5560

(800) 762-1084

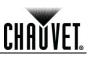

## **Technical Specifications**

| Dimensions and | Length                       | Width                 | Height           | Weight               |
|----------------|------------------------------|-----------------------|------------------|----------------------|
| Weight         | 8.0 in (203 mm)              | 9.8 in (250 mm)       | 13.1 in (334 mm) | 10.6 lbs (4.8 kg)    |
|                | Note: Dimensions in inches r | ounded to the nearest | decimal digit.   |                      |
| Electrical     | Power Supply Type            | Ran                   | ge               | Voltage Selection    |
|                | Switching (internal)         | 100~240 V             | , 50/60 Hz       | Auto-ranging         |
|                | Parameter                    | 120 V,                | 60 Hz            | 230 V, 50 Hz         |
|                | Consumption                  | 80                    | W                | 72 W                 |
|                | Operating current            | .67                   | A                | .36 A                |
|                | Power linking                | 7 proc                | lucts            | 14 products          |
|                | Power I/O                    | US/Wor                | Idwide           | Europe               |
|                | Power input connector        | Neutrik® pov          | verCON® A        | Neutrik® powerCON® A |
|                | Power output connector       | Neutrik® pov          | verCON® B        | Neutrik® powerCON® B |
|                | Power cord plug              | Edison                | (U.S.)           | Local plug           |
| Light Source   | Туре                         | Pov                   | /er              | Lifespan             |
|                | LED                          | 3 \                   | N                | 50,000 hours         |
|                | Color                        | Quar                  | ntity            | Current              |
|                | Warm White                   | 7                     |                  | 498 mA               |
|                | Cool White                   | 30                    | )                | 483 mA               |
| Photo Optic    | Parameter                    | Standard              | I Optics         |                      |
|                | Illuminance @ 5 m            | 2,64                  | 9 lx             |                      |
|                | Beam angle                   | 8~27                  | 7.5°             |                      |
|                | Field angle                  | 15~42°                |                  |                      |
| Thermal        | Max. External Temperatur     | re Cooling            | System           |                      |
|                | 104° F (40° C)               | Conve                 | ection           |                      |
| DMX            | I/O Connectors               | Connect               | or Type          | Channel Range        |
|                | 3- and 5-pin XLR             | Sock                  | tets             | 1,4,5                |
| Ordering       | Product Name                 | ltem (                | Code             | UPC Number           |
| -              | COLORado™ Zoom Tour C        | W 01030               | 0426             | 781462207793         |

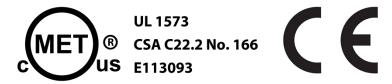

CHAUVET®

5200 NW 108th Avenue Sunrise, FL 33351 (USA) (800) 762-1084 – (954) 929-1115 FAX (954) 929-5560 www.chauvetlighting.com

COLORado<sup>™</sup> Zoom Tour CW User Manual Rev. 06 February 2012

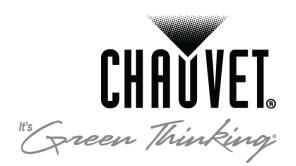